# **Procedimiento y Mecanismo de Participación a Distancia**

## **Junta Ordinaria de Accionistas de Puerto Central S.A.**

Con fecha 18 de marzo de 2020 la CMF emitió la Norma de Carácter General 435 que "Regula participación y votación a distancia en Juntas de Accionistas que indica, Juntas de Tenedores de Bonos y en Asambleas de Aportantes", la que deroga la Sección III. de la Norma de Carácter General 273 que regula los "Sistemas de Votación en Junta de Accionistas".

En virtud de la contingencia actual, se contempla la participación y votación a distancia a la Junta Ordinaria de Accionistas de Puerto Central S.A., citada para el día 29 de abril de 2020, a las 12:00 horas, de acuerdo al procedimiento descrito y mecanismo descrito a continuación, elaborado de acuerdo a la normativa señalada y las disposiciones legales pertinentes.

# **PARTICIPACIÓN A DISTANCIA**

#### **Nómina de Asistentes**

- 1. El Registro de Asistencia se efectuará mediante envío de correo electrónico a la cuenta [dcv.registros@dpworld.com.](mailto:dcv.registros@dpworld.com) Dicho Registro estará abierto desde las 10:00 AM del 29 de abril del presente, debiendo los accionistas enviar el correo con una anticipación mínima de 1 hora previo al inicio de las Juntas, salvo impedimento, y el cual deberá contener lo siguiente:
	- su nombre completo del Accionista y su representante, en su caso;
	- su RUN (número de cédula de identidad válido emitido en Chile) y;
	- Número de Documento o de Serie (ver imagen 1.);
	- Si es representante (apoderado o custodio) adjuntar poder/es otorgado/s por el/los accionista/s;
	- Informar si se propone como accionista firmante de las Actas de la Juntas.

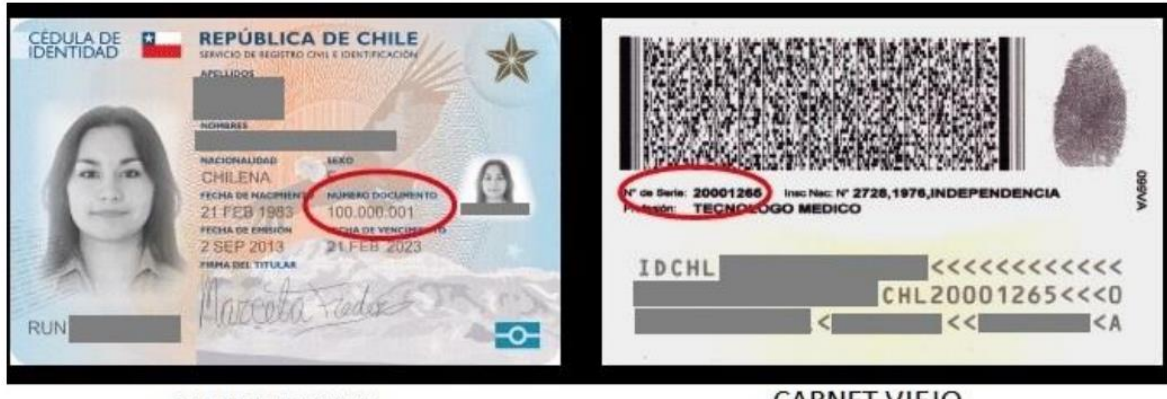

# **Imagen 1. Número de Documento (imagen obtenida de Google)**

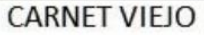

2. Se verificará contra la base de datos del Servicio de Registro Civil e Identificación que los documentos se encuentran vigentes.

**CARNET NUEVO** 

- 3. Posteriormente el correo será respondido al accionista, con lo siguiente:
	- Certificado de Asistencia (PDF), que confirma registro en la Nómina de Asistentes;
	- Instructivo del procedimiento de participación;
	- Número de Teléfono para soporte.
- 4. A continuación el accionista recibirá un correo desde la casilla [junta.accionistas2020@dpworld.com](mailto:junta.accionistas2020@dpworld.com) con la Invitación para Unirse a la Plataforma Teams y participar en las Juntas de accionistas.

## **Participación**

- 1. Para acceder a las Juntas, el accionista o representante deberá ingresar al link informado en el Mail y unirse a la Reunión de Microsoft Teams, correspondiente a las Juntas.
- 2. Una vez finalizada la materia respectiva, se dará la palabra a los accionistas a efectos de que manifiesten su intención de ejercer su Derecho a Voz, para lo cual deberá habilitar su micrófono y cámara de Teams. Se dará la palabra en el orden que se formulen las solicitudes.

# **Votación**

Sometida a votación individualmente cada materia, el Presidente podrá proponer su aprobación por aclamación si ningún accionista manifiesta oposición. En caso contrario, ante la oposición de algún accionista, se procederá de la siguiente manera:

1. El accionista opositor deberá hacer uso de su derecho a voz expresando su oposición y para aquellos accionistas a cuyo respecto la Ley les exige emitir su voto a viva voz, se dará oportunidad para ello y del cual se dejará constancia en el Acta de la Junta;

- 2. Se deberá enviar el voto a [junta.accionistas2020@dpworld.com,](mailto:junta.accionistas2020@dpworld.com) donde se deberá incluir:
	- Su manifestación de voto respecto de la materia que se someta a sufragio;
	- Su nombre completo.

3. El Sr. Secretario será el receptor de los correos y luego se informará la lista de correos recibidos, y en la eventualidad de que algún accionista o representante no sea nombrado en dicha lista deberá manifestarlo vía Teams al Presidente, habilitando su cámara y micrófono.